第2 2019·2 月 研 究

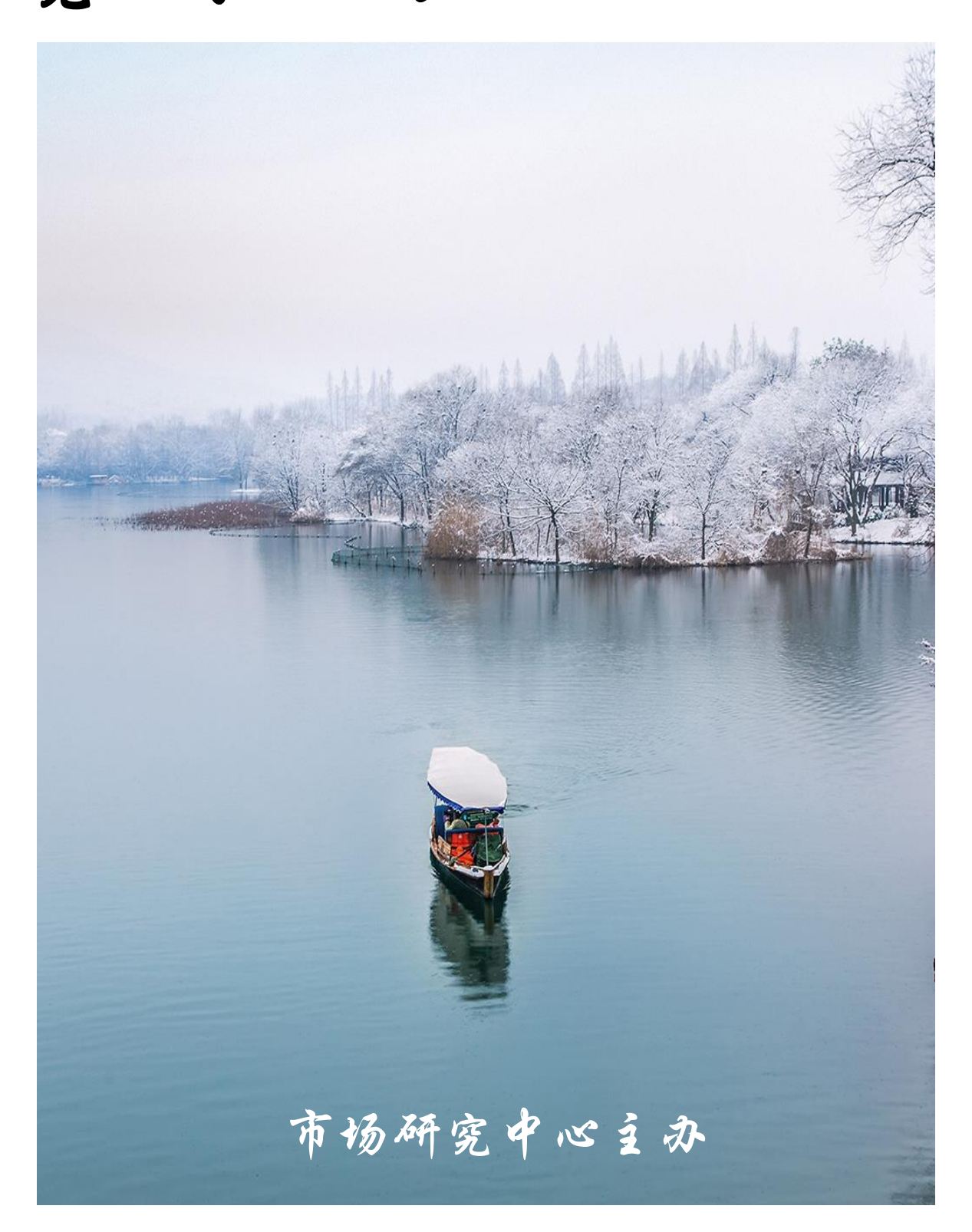

研 究 中 心 视 点 深圳市龙房地土地房地 产评估咨询有限公司

市场研究中心 2019 年 2 月

金人

曾经有个小国的人到中国来,进贡了三个一模一样的 金人,金碧辉煌,把皇帝高兴坏了。可是这小国的人不厚 道,同时出一道题目:这三个金人哪个最有价值?皇帝想 了许多的办法,请来珠宝匠检查,称重量,看做工,都是 一模一样的。怎么办?使者还等着回去汇报呢。泱泱大国, 不会连这个小事都不懂吧?最后,有一位退位的老大臣说 他有办法。皇帝将使者请到大殿,老臣胸有成足地拿着三 根稻草,插入第一个金人的耳朵里,这稻草从另一边耳朵 出来了。第二个金人的稻草从嘴巴里直接掉出来,而第三 个金人,稻草进去后掉进了肚子,什么响动也没有。老臣 说:第三个金人最有价值!使者默默无语,答案正确。

最有价值的人,不一定是最能说的人。老天给我们两 只耳朵一个嘴巴,本来就是让我们多听少说的。善于倾听, 才是成熟的人最基本的素质。

# 目 录

## 政策速览

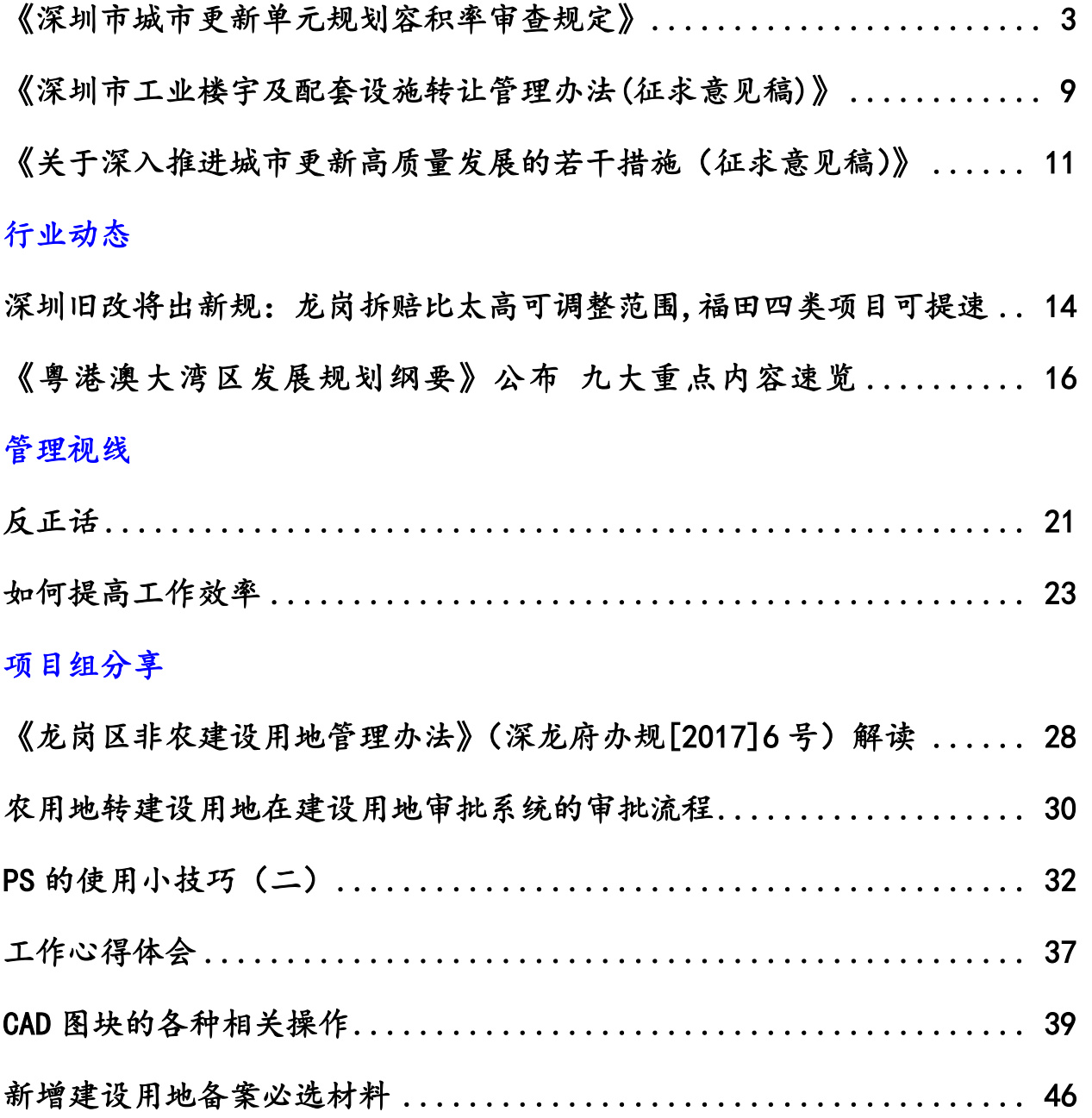

## <span id="page-3-0"></span>《深圳市城市更新单元规划容积率审查规定》

2 月 2 日,为规范城市更新单元规划容积率审查管理,完善城市功 能结构,有序推进城市更新工作,深圳市规划和自然资源局经市政府同 意,正式印发关于《深圳市城市更新单元规划容积率审查规定》。

该政策也是 2019 年开年,深圳市规划和自然资源局正式出台的"1 号文件",实至名归。

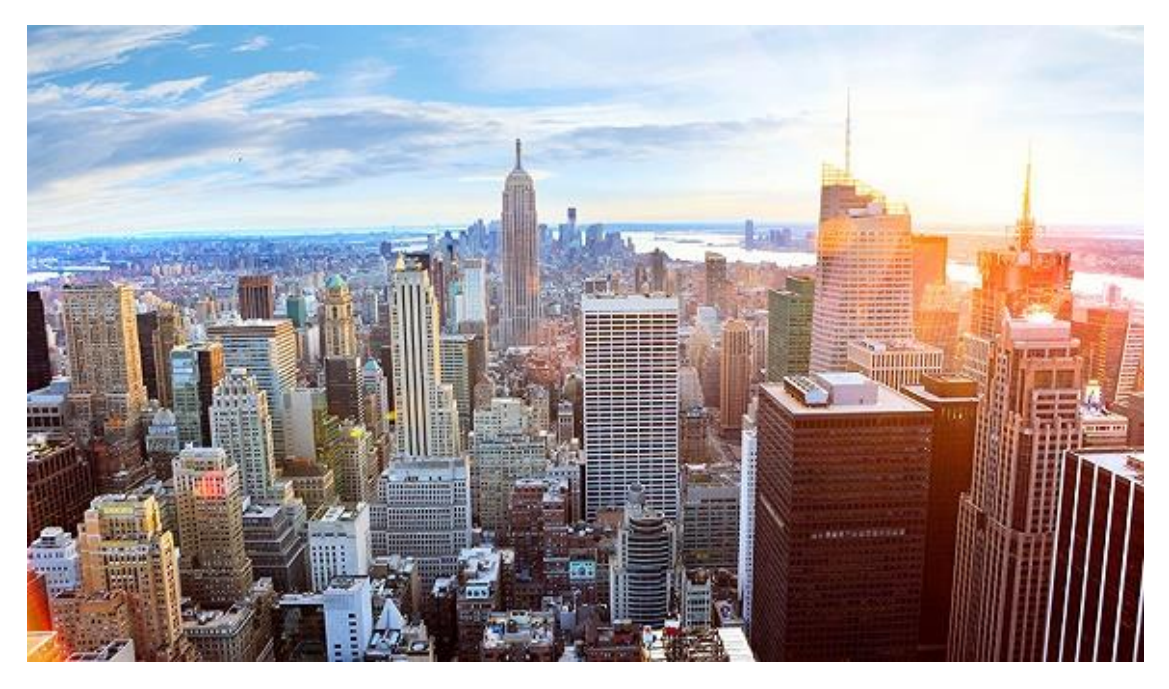

随着深圳城市战略地位提升,城市发展对存量土地二次开发提出了 更高要求,因此需要及时建立上位规划及相关政策对城市更新单元规划 的传导, 在容积率审查管理规定方面进行整合梳理、适时对接;同时, 在强区放权新形势下,也要加强全市城市更新政策文件的统筹管控,确 保各区审查尺度、执行标准统一。

为此,深圳市规划和自然资源局对相关规划与政策进行深入研究, 以及大量实际案例论证分析后,经过多轮修改完善,最终形成该《审查 规定》。

### 明确"容积"概念

### ▼

明确规划容积是指城市更新单元内开发建设 用地各地块规定建筑 面积之和,并将地下规定建筑面积纳入规划容积 统一管理,即:

规划容积=地上规定建筑面积+地下规定建筑面积

其中地下规定建筑面积主要指地下经营性面积,不含配建地下车 库、设备用房、民防设施、公共交通等面积。

#### 关于基础容积的测算

▼

基础容积是指开发建设用地各地块基础容积之和。

地块基础容积按照《深标》关于密度分区与容积率的有关规定进行 测算。其中,涉及以下情形的,应按以下规定测算:

(一)地块规划为单一用地性质的,按主导用途进行测算,其兼容 功能不纳入测算;

(二)居住、商业功能的混合用地,地块基础容积测算中居住功能 占地块基础容积的比例取值如下:居住功能为第一主导功能的按 60%取 值;居住功能为第二主导功能的按 40%取值。测算后,地块最终建筑功 能实际比例可依据《深标》关于土地混合使用的有关规定具体确定。

### 拓展转移容积,加大公共利益供给

▼

(1)提高转移容积,推动教育设施

在法定规划的基础上额外落实或扩大片区所需的小学、初中或九年 一贯制学校用地的,移交用地面积按照额外落实的或扩大的用地面积确 定。如法定规划仅规定学校班数而未明确用地面积的,则学校用地面积 基数按《深标》规定的中间值核算。

(2)增加转移容积,完善规则,强化历史建筑与历史风貌区保护

保留已纳入市政府公布的深圳市历史风貌区、历史建筑名录或市主 管部门认定为有保留价值的历史风貌区或历史建筑,且实施主体承担修 缮、整治费用及责任,并将土地及地上建、构筑物产权无偿移交政府的。

规划申报主体应当根据经批准的更新单元规划历史文化保护与利 用专项研究要求制订历史风貌区或历史建筑修缮及整治实施方案报辖

区政府(含新区管委会)审定,并由辖区政府(含新区管委会)指定具 体部门接收完成修缮整治后的相关产权。

(3)增加转移容积,促进文化设施建设

针对深圳市文化设施布局不均衡、实施率低,专业化、特色化、国 际化程度不足等问题,为促进文化设施建设,本次《审查规定》提出, 在法定规划基础上额外落实占地面积不小于 3000 平方米的文化设施用 地的,移交用地面积按照文化设施用地面积确定;

(4)增加外部转移容积

衔接《关于城市更新促进公共利益用地供给的暂行规定》,可转移 至城市更新单元开发建设用地范围内的建筑面积作为城市更新单元拆 除用地范围外的转移容积进行核算。

#### 调整奖励容积规则

#### ▼

进一步推动公共利益设施建设

(1)关于配建政策性用房奖励容积的核算

《关于加强和改进城市更新实施工作的暂行措施》颁布以后,更新 项目配建人才住房、保障性住房配建的比例提高,而奖励容积之和不得 大于基础容积的 30%,可能会出现了执行政策性用房规定而突破容积率 审查规定的情况;

本次依据《关于加强和改进城市更新实施工作的暂行措施》、《深 圳市城市更新项目保障性住房配建规定》和《深圳市城市更新项目创新 型产业用房配建规定》等规定配建的安居型商品房、公共租赁住房、人 才住房及创新型产业用房等政策性用房,除明确规定计入基础容积的, 其余建筑面积计入奖励容积。

在上述规定外增配的安居型商品房、公共租赁住房、人才住房及创 新型产业用房等政策性用房,其建筑面积不作为奖励容积。

(2)提高垃圾转运站、变电站、社康中心等设施的奖励

通过综合考虑附建式公用设施的实施难度、对周边环境的影响以及 急缺程度,本次《审查规定》修订调整了相应的奖励容积,重点推进垃 圾转运站、变电站、社康、日照中心的建设,具体调整见下表:

(3)切实促进慢行系统建设,提升公共空间品质

本次修订进一步明确了地面通道、地下通道、空中连廊的奖励容积 适用情形,应同时满足以下条件方可获得奖励容积:

(1)依据已批法定规划或城市设计的要求核准设置;

(2)连接公交场站、轨道站点或重要公共空间;

(3)24 小时无条件对公众开放的地下通道、地面通道、架空连廊 等;

(4)实施主体承担建设责任及费用,按其对应的投影面积计入奖 励容积。

(4)保留价值的历史建筑

保留已纳入市政府公布的深圳市历史建筑名录或市主管部门认定 有保留价值的历史建筑但不按照第五条第二款第一项要求移交用地的, 按保留建筑的建筑面积的 1.5 倍及保留构筑物的投影面积的 1.5 倍计入 奖励容积。

(5)市政府规定的其他奖励情形

上述奖励容积之和不应超出基础容积的 30%。因配建安居型商品房、 公共租赁住房、人才住房所核算的奖励容积超出基础容积 20%的部分可 不受本款限制。

### 引导增加住房供应,促进全市职住平衡

▼

根据总体规划修编、全市各类用地用房功能结构、职住平衡方面的 研究,我市住房特别是成套住宅供应明显不足,城市更新应在增加住房 供应方面发挥更大作用,本次修订提出,转移容积、奖励容积应优先安 排居住功能。

单一用地性质的居住用地,除无偿移交政府的公共配套设施建筑面 积之外,其规划容积应符合《深标》规定的居住容积率上限。

含居住功能的混合用地,其规划住宅建筑面积应符合《深标》规定 的居住容积率上限。

### 现状容积率超 2.5 城中村, 原则上禁改

▼

现状容积率超过 2.5 的城中村、旧屋村, 原则上不进行拆除重建类 城市更新。

对于 2016 年 12 月 28 日之前已经市城市更新主管部门或区政府(新 区管委会)审议通过更新计划(含调整计划)的城中村、旧屋村项目, 在同时满足以下条件的情况下,其规划容积率的审查可综合考虑住房回 迁、项目可实施性等因素,按照表 1 的净拆建比参考值对规划容积进行 校核。

(一)拆除范围内现状容积率不低于 2.5,现状建筑面积以深圳市 地籍测绘大队直接出具或审核的测绘查丈报告为准;

(二)城中村、旧屋村合法用地占拆除范围用地的比例不低于 70%。

备注:净拆建比是指项目规划容积扣减按照城市更新政策配建的政 策性用房及公共配套设施、市政配套设施等建构筑物面积之后与拆除范 围内现状建筑面积的比值。

#### 规范规划容积调整

▼

为规范规划容积调整,落实严格管控容积率的有关要求,本次《审 查规定》明确了城市更新项目规划容积调整适用的条件及审批程序。

1、不予以调整的情形:城市更新单元规划批准两年以内,或已签 订土地使用权出让合同的城市更新项目。

2、予以有条件申请容积调整的情形:增配公共设施(含非营利性 的民办学校)、交通设施、市政设施导致更新单元开发条件发生变化, 且不增加经营性建筑面积的;因城市公共利益所需参照最新配建标准增 配安居型商品房、公共租赁住房、人才住房、创新型产业用房等城市公 共利益项目且不增加其他经营性建筑面积的;因产业转型升级需要,市

政府明确支持项目提高容积率的;因法定图则发生片区功能等重大变化 导致更新单元开发条件变化的。

规划容积调整涉及增加经营性建筑面积的规划容积调整,相应增加 的建筑面积地价按评估地价标准计收。

## <span id="page-9-0"></span>《深圳市工业楼宇及配套设施转让管理办法**(**征求意见稿**)**》

2 月 2 日,深圳市规划和自然资源局发布《深圳市工业楼宇及配套 设施转让管理办法》(征求意见稿)。《办法》规定,新出让工业用地 上的工业楼宇及配套设施,应在土地出让合同中明确约定产权限制条 件、受让人资格条件等内容,不得改变转让约定。这意味着深圳工业用 地、用房转让后改变用途予以严格限制,以保障制造业等产业的用地需 求,支持实体经济的发展。

随着产业转型升级的不断推进,深圳产业发展的形态和模式发生了 深刻的变化,呈现多元化的发展趋势,现行政策已不能满足当前产业发 展的实际需要。在此背景下,深圳出台了该《办法》,以对工业楼宇转 让进行精细化管理,对不同业态进行精准施策,为产业发展提供空间保 障。

《办法》进一步对工业楼宇的受让人资格进行限定,以确保工业楼 宇真正用于发展制造业等实体经济。其中,一级工业区块线内的工业楼 宇转让,应与《深圳市工业区块线管理办法》保持一致;一级线工业区 块外的转让,仍限于企业,并规定区政府指定部门或机构可结合辖区产 业发展实际情况制定准许受让楼宇的企业目录。而办理转移登记前,区 政府指定部门应对受让人是否符合规定条件进行审核并出具书面意见, 以均衡满足各区发展产业的需要。

为保障重大产业项目的发展空间,同时满足中小企业对产业空间的 需求,《办法》以遵循土地出让合同约定为基本原则,在第四条至第十 条,区分工业用地的供应时间和不同的供应方式,分别对工业楼宇及配 套设施的转让作出规定。

关于供应时间,《办法》规定:对于之前已经出让的工业用地上的 工业楼宇,原则上按照合同约定进行转让;未约定或者约定不明确的, 原则上仅能以宗地为单位进行整体转让。鉴于之前土地出让合同存在约 定部分商品性和非商品性的情况,《办法》规定,商品性质的工业楼宇

以该商品性质部分为单位进行整体转让,非商品性质的工业楼宇不得转 让。

关于供应方式,《办法》规定:今后出让的工业用地上的工业楼宇, 以招拍挂方式出让的,按深圳市工业及其他产业用地供应管理相关规定 执行;属于城市更新出让,同时采取拆除重建方式更新的,允许分割转 让不超过 65%的工业楼宇。《办法》还规定,因人民法院强制执行、企 业破产清算等原因进行转移登记的,转移登记后的工业楼宇或者配套设 施的转让应与转让前的工业楼宇或者配套设施的转让限制挂钩。

《办法》对配套宿舍受让企业给予更多限制,其第七条、第十条、 第十二条,将配套宿舍转让与工业楼宇挂钩,并区分宗地内的配套宿舍 与独立成宗的工业配套宿舍分别加以规定。此外,为落实国家有关降低 实体经济企业成本的要求,降低企业用地成本。《办法》第二十条规定, 《办法》实施后停止收取增值收益,同时明确《办法》实施前已缴纳的 增值收益不予退还。

总体来看,《办法》是在《深圳市工业楼宇转让管理办法(试行)》 (深府办[2013]3 号)及其《实施细则》(深规土[2013]721 号)、《深 圳市规划和国土资源委员会关于工业楼宇转让管理有关事宜的通知》

(深规土[2014]428 号)基础上,综合修订和完善而成的。《办法》与 之前的政策保持了连贯性及创新性,在精细管理工业用地的同时,对历 史遗留问题甄别处理,对于保障产业用地需求,进一步助推深圳实体经 济发展、改善营商环境,实现深圳产业结构优化及经济高质量发展有积 极意义。

# <span id="page-11-0"></span>《关于深入推进城市更新高质量发展的若干措施(征求意见 稿)》

2 月 22 日,深圳市规划和自然资源局发布了《关于深入推进城市 更新高质量发展的若干措施》(征求意见稿)。

《若干措施》指出,加快推动深圳市城市更新从"全面铺开"向"有 促有控"、从"改差补缺"向"品质打造"、从"追求速度"向"保质 提效"、从"拆建为主"向"多措并举"转变,实现城市更新机制更加 科学健全、城市更新管理更加规范有序,推进深圳"中国特色社会主义 先行示范区"和"社会主义现代化强国的城市范例"建设,为全国存量 土地二次开发提供最佳示范。

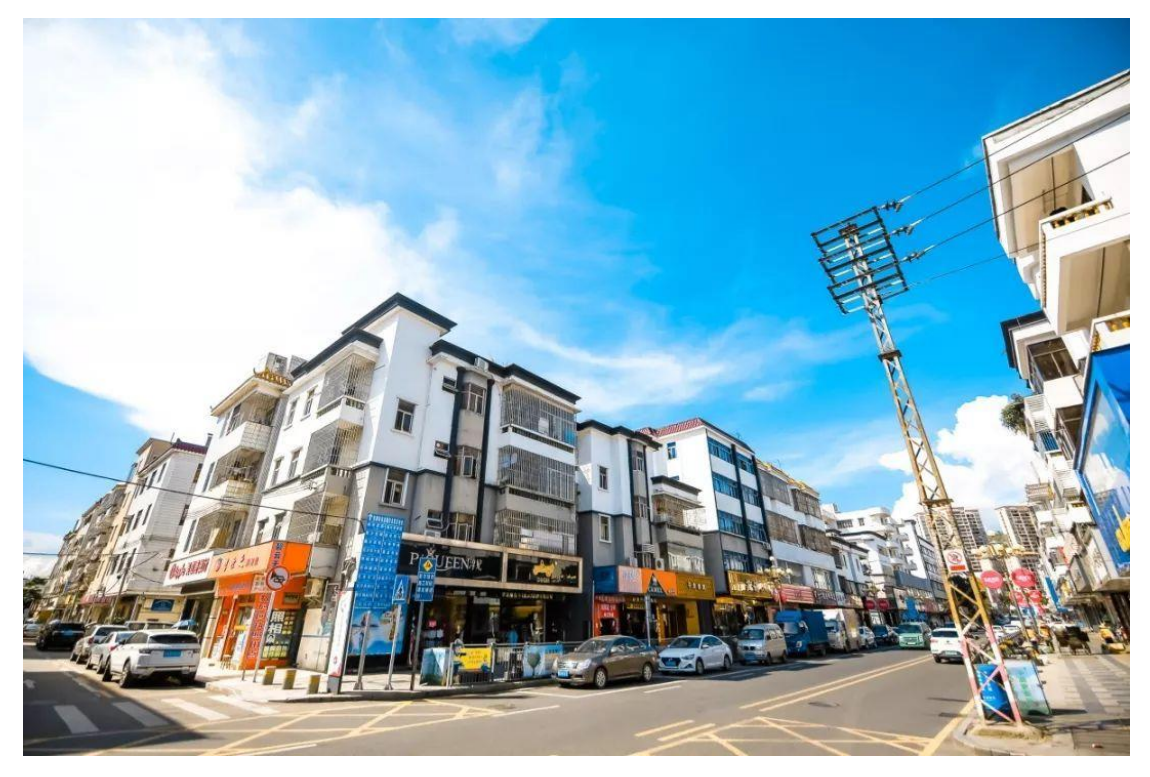

《若干措施》将坚持政府引导、市场运作,强化规划统筹、公益优 先,注重多措并举、内涵拓展。

主要内容包括 21 点, 其中有完善城市更新规划计划体系、以片区 统筹提升城市质量、提升城市设计与建筑设计品质、以城市更新推进城 市绿色发展、强化文化遗产保护,传承历史文脉、加强新技术应用,助

推智慧城市建设、强化政府主导,加快推进工业区连片改造试点、通过 三种方式鼓励市场有序开展旧工业升级改造、加强产业升级更新项目引 导和监管等等。

### 一、工业区方面

其中,面对深圳市工业区规模小、数量多、分布散、政府掌握产业 空间有限、重大项目引进困难等问题,《若干措施》提出以"抓大片" 为手段,强化政府主导作用,推进工业区连片改造升级试点工作,并在 全市选择不少于 5 个试点片区,由区政府主导编制规划,统筹运用城市 更新、土地整备等二次开发模式,高标准建设产业空间,完善基础设施、 配套服务设施和公共空间,打造产业转型升级的先行示范样本。

除政府主导推进的旧工业区连片改造外,《若干措施》还提出,通 过三种模式,鼓励市场主体特别是实体生产企业开展旧工业区升级改造 工作。

一是放宽年限、简化流程,鼓励"工改工"拆除重建类城市更新, 特别是"工改 M1"项目;二是积极鼓励旧工业区综合整治;三是支持 产业用地提高容积率。

#### 二、城中村方面

在城中村综合整治方面,《若干措施》提出,城中村综合整治类项 目由政府主导规划编制。由政府科学制定该类项目统一的净拆建比标 准,更新单元开发建设用地规划容积上限按照净拆建比 1:1.9 校核确定。

并明确,引导城中村存量房屋开展规模化租赁业务。允许各区政府 对城中村内产权手续不完善、但经济关系已理顺的居住用房进行统租并 实施综合整治类更新,并纳入政策性住房保障体系进行统筹管理。

同时,《若干措施》要求,通过允许一定比例的用地进行拆除重建 类更新、降低更新单元计划合法用地比例的门槛要求、简化局部拆建区 域规划容积的测算规则等方式,多措并举,积极鼓励多方参与城中村综 合整治类更新。

此外,更新单元计划即将到有效期且更新单元规划尚未批准的,由 各区政府或其城市更新机构按到期时间公告失效,并明确 3 年内不得再

次申报拆除重建类更新单元计划。失效的更新单元计划中涉及的城中村 居住用地,各区政府或其城市更新机构应优先纳入城中村综合整治分 区。

### 三、稳成本

《若干措施》提出,要以"稳成本"为核心,加强城市更新全过程 的成本管控,形成与现阶段城市发展需求相适应的"成本适中、梯次有 序"的城市空间组合。

在稳定居住空间成本方面,要严格落实城中村综合整治分区管控要 求,有序引导市场改造预期。各区政府应规范城中村租赁市场,加强城 中村综合整治项目经济效益评估与核算,确保整治后租金水平处于合理 区间。

在稳定产业空间成本方面,要严格执行工业区块线管理规定,稳步 推进旧工业区升级改造。

## <span id="page-14-0"></span>深圳旧改将出新规:龙岗拆赔比太高可调整范围**,**福田四类项 目可提速

2 月 14 日,深圳城市更新迎来 两个情人节礼包。

龙岗区城市更新局发布公开 征求《关于规范龙岗区政府主导开 展城市更新单元拆除范围调整工 作的通知》(征求意见稿)意见的 通告,对适用范围内的城市更新项 目提速送上一波利好。

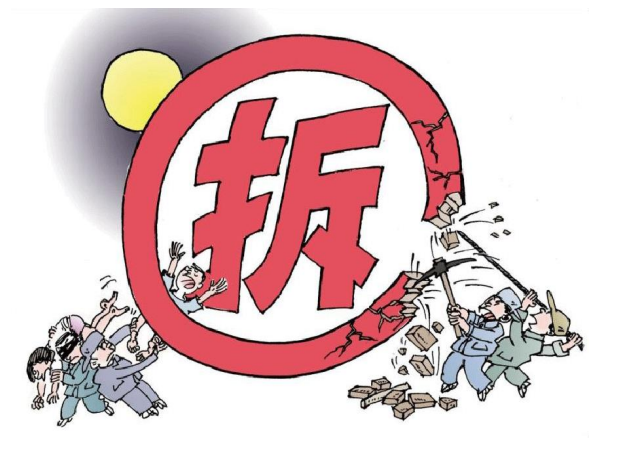

此外,根据福田区城市更新局关于公开征求《深圳市福田区旧工业 区拆除重建类城市更新实施管理规定》意见的通告,四类工改项目可以 申报提速。

▼

《关于规范龙岗区政府主导开展城市更新单元拆除范围调整工作 的通知》(征求意见稿)意见的通告:

1.对于部分更新单元,如果不能按期提供政府急需的公共利益用 地,可由辖区街道办申请调整更新单元拆除范围。

政策原文:对于涉及区一级政府及以上考核任务并需按规定时间节 点提供公共利益用地的已列入计划城市更新单元,如未能按期提供政府 急需的公共利益用地,可由辖区街道办申请开展城市更新单元拆除范围 调整。

2.业主要求的拆赔标准明显高于市场标准的导致项目进展不顺利 的,可以开展城市更新单元拆除范围调整。

政策原文:属于权利人坚持明显高于市场拆赔标准诉求,导致未能 按期提供政府急需公共利益用地的,可开展城市更新单元拆除范围调 整,且调整后的土地移交率需与原城市更新单元计划批准时对应的土地 移交率相等。

▼

关于公开征求《深圳市福田区旧工业区拆除重建类城市更新实施管 理规定》意见的通告:

《管理规定》鼓励四类城市更新项目申报:

1.有利于落实福田区重点片区城市更新统筹规划的项目;

2.有利于推进福田区重点产业片区转型升级的产业类项目;

3.为落实政府近期急需建设的大型公共服务设施和基础设施的项 目;

4.移交独立占地的重大公共设施建设的项目。

## <span id="page-16-0"></span>《粤港澳大湾区发展规划纲要》公布 九大重点内容速览

什么是粤港澳大湾区?

2017 年 7 月 1 日,国家发改委会同粤、港、澳三地政府在香港签署 《深化粤港澳合作 推进大湾区建设框架协议》,粤港澳大湾区建设正 式开始。

根据协议,粤港澳三地将在中央有关部门支持下,完善创新合作机 制,促进互利共赢合作关系,共同将粤港澳大湾区建设成为更具活力的 经济区、宜居宜业宜游的优质生活圈和内地与港澳深度合作的示范区, 打造国际一流湾区和世界级城市群。

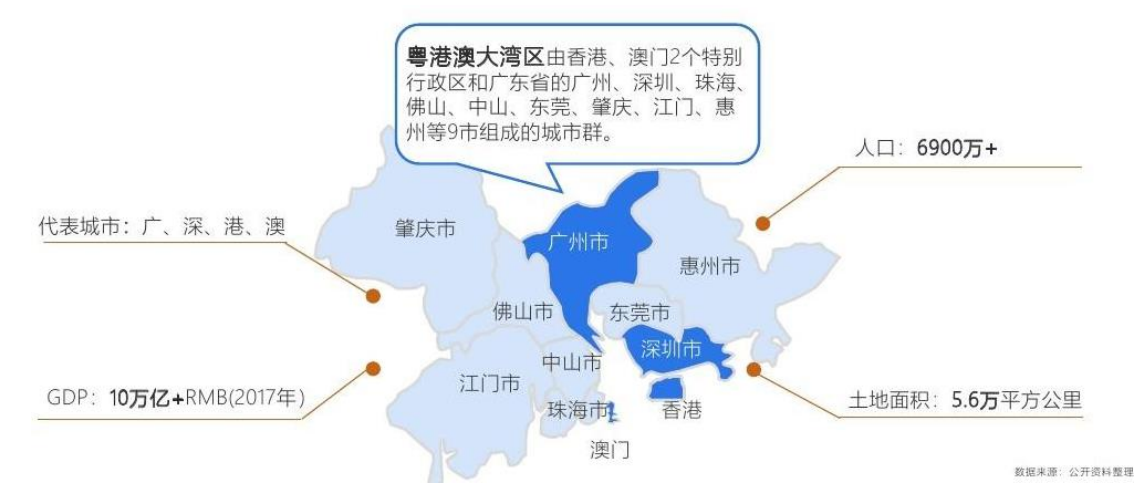

从地域范围讲,"9+2"城市群模式构成了粤港澳大湾区(大湾区)。

粤港澳大湾区是我国开放程度最高、经济活力最强的区域之一。

2 月 18 日,筹备多时的《粤港澳大湾区发展规划纲要》公布,从 粤港澳大湾区 2017 年首次被写入政府工作报告,到粤、港、澳三地政 府签署《深化粤港澳合作 推进大湾区建设框架协议》,再到《粤港澳 大湾区规划纲要》的发布,粤港澳大湾区前景可期,中央的五个战略定 位,粤港澳大湾区对标世界三大湾区。随着纲要的公布,一个国际一流 的湾区和世界级城市群,正逐渐显现。

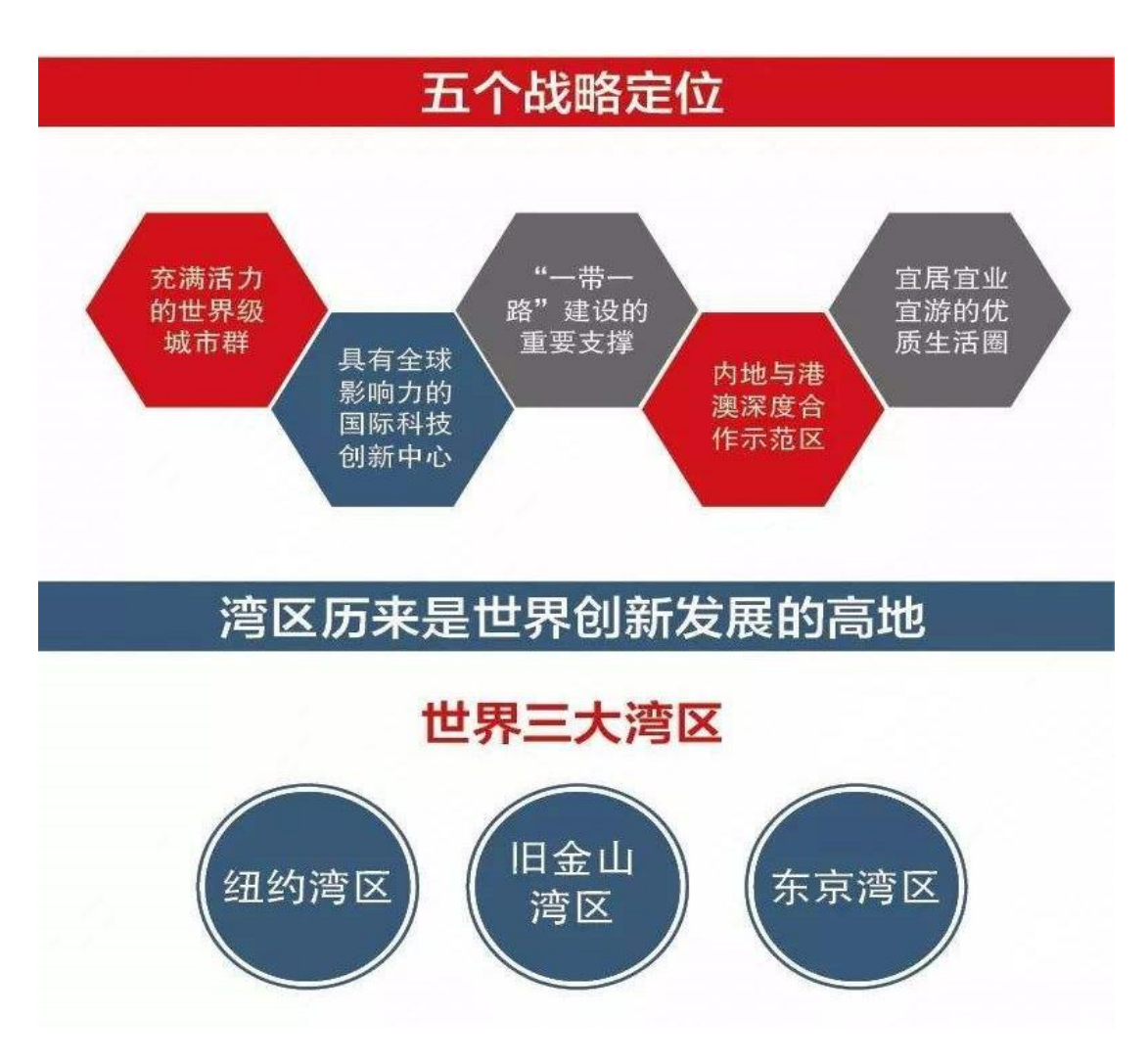

▼

纲要全文约 2.7 万字,划的重点有以下:

第一、空间布局方面,构建极点带动、轴带支撑网络化空间格局, 发挥城市强强联合的引领带动作用;更好发挥港珠澳大桥作用,加快建 设深(圳)中(山)通道、深(圳)茂(名)铁路等重要交通设施。

完善城市群和城镇发展体系,增强香港、澳门、广州、深圳四大中 心城市,对周边区域发展的辐射带动作用。

第二、科技创新方面,深入实施创新驱动发展战略,集聚国际创新 资源,优化创新制度和政策环境,着力提升科技成果转化能力。

推进"广州-深圳-香港-澳门"科技创新走廊建设;向港澳有序开 放国家在广东建设布局的重大科研基础设施和大型科研仪器。

加快推进大湾区重大科技基础设施、交叉研究平台和前沿学科建 设:允许香港、澳门符合条件的高校、科研机构申请内地科技项目;全 面加强知识产权保护、专业人才培养的合作。

第三、经济金融方面, 推进金融开放创新, 拓展离岸账户(OSA) 功能,借鉴上海自贸试验区自由贸易账户体系(FTA),积极探索资本 项目可兑换的有效路径。研究进一步取消或放宽对港澳投资者的资质要 求、持股比例、行业准入等限制。

加强深港绿色金融和金融科技合作。建设新型国际贸易中心,发展 离岸贸易,打造货权交割地。建设离岸创新创业平台,允许科技企业区 内注册、国际经营。

支持在有条件的海关特殊监管区域开展保税研发业务。建设国际文 化创意基地,探索深港文化创意合作新模式。

第四、推动教育合作发展。支持粤港澳高校合作办学,相互承认特 定课程学分、实施更灵活的交换生安排、科研成果分享转化等方面的合 作交流。

鼓励港澳青年到内地学校就读。推进粤港澳职业教育在招生就业、 培养培训、师生交流、技能竞赛等方面的合作。实行更积极、更开放、 更有效的人才引进政策,加快建设粤港澳人才合作示范区。

在技术移民等方面先行先试,开展外籍创新人才创办科技型企业享 受国民待遇试点。加强粤港澳青少年交流。

在大湾区为青年人提供创业、就业、实习和志愿工作等机会,支持 港澳青年融入国家、参与国家建设。

第五、增强大湾区文化软实力,进一步提升居民文化素养与社会文 明程度,共同塑造和丰富湾区人文精神内涵。推进大湾区新闻出版广播 影视产业发展,推动音乐产业发展。

支持新建香港故宫文化博物馆等文化项目。支持香港、澳门、广州、 佛山(顺德)弘扬特色饮食文化。

推进大湾区旅游发展,丰富粤港澳旅游精品路线,优化珠三角地区 "144 小时过境免签"政策,探索在合适区域建设国际游艇旅游自由港。

促进滨海旅游业高品质发展,加快"海洋-海岛-海岸"旅游立体开 发,建设一批滨海特色风情小镇。探索开通澳门与邻近城市、岛屿旅游 路线,探索开通香港-深圳-惠州-汕尾海上旅游航线。

第六、注重生态建设。加强珠三角周边山地、丘陵及森林生态系统 保护,建设北部连绵山体森林生态屏障。加强海洋资源环境保护,推进 "蓝色海湾"整治行动。

保障水功能,构建全区域绿色生态水网。强化区域大气污染联防联 控,实施更严格的清洁航运政策,建立环境污染"黑名单"制度。

加强低碳发展及节能环保技术的交流合作,进一步推广清洁生产技 术。推进低碳试点示范,实施近零碳排放区示范工程,加快低碳技术研 发。广泛开展绿色生活行动,鼓励低碳出行。

第七、加快基础设施互联互通。建设世界级机场群。巩固提升香港 国际航空枢纽地位,提升广州和深圳机场国际枢纽竞争力,增强澳门、 珠海等机场功能。

巩固提升香港国际航运中心地位,支持香港发展船舶管理及租赁、 船舶融资、海事保险、海事法律及争议解决等高端航运服务业。

完善大湾区经粤东西北至周边省区的综合运输通道,加快广州-深 圳国际性综合交通枢纽建设构筑大湾区快速交通网络。

推进粤港澳网间互联宽带扩容,全面布局基于互联网协议第六版 (IPv6)的下一代互联网,提升网络安全保障水平;优化能源供应结构、 强化能源储运体系;完善水利基础设施、水利防灾减灾体系。

第八、参与"一带一路"建设。支持香港、澳门全面参与和助力"一 带一路"建设安排,深化与相关国家和地区基础设施互联互通、经贸合 作及人文交流。

加强粤港澳港口国际合作,建设区域性港口联盟。充分发挥港澳在 国家对外开放中的特殊地位与作用,支持香港、澳门依法以"中国香港"、 "中国澳门"名义或者其他适当形式,对外签署自由贸易协定和参加有 关国际组织,支持香港在亚投行运作中发挥积极作用,支持澳门在符合 条件的情况下加入亚投行。

依托港澳的海外商业网络和海外运营经验优势,推动大湾区企业联 手走出去,积极引导华侨华人参与大湾区建设,吸引发达国家先进制造 业、现代服务业和战略性新兴产业投资。

第九、推进区域一体化。加快推进深圳前海、广州南沙、珠海横琴 等重大平台开发建设,充分发挥国家级新区和自贸试验区优势,支持珠 海和澳门在横琴合作建设集养老、居住、教育、医疗等功能于一体的综 合民生项目。

支持珠三角九市发挥各自优势,与港澳共建各类合作园区,拓展经 济合作空间,实现互利共赢。

落实内地与香港、澳门 CEPA 系列协议,推动对港澳在金融、教育、 法律及争议解决、航运、物流、铁路运输、电信、中医药、建筑及相关 工程等领域实施特别开放措施,研究进一步取消或放宽对港澳投资者的 资质要求、持股比例、行业准入等限制。

## 反正话

<span id="page-21-0"></span>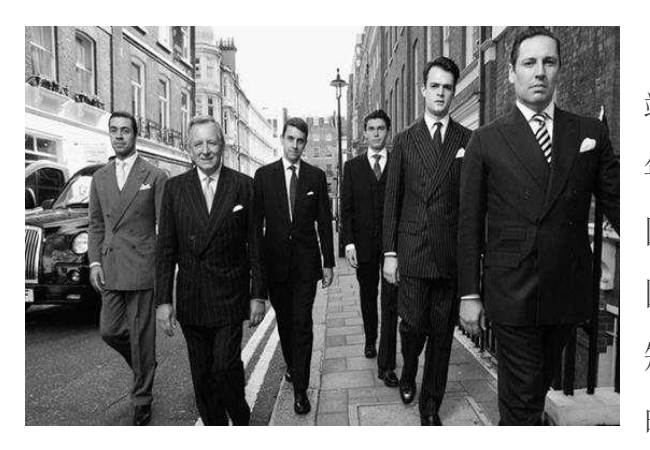

新加坡位于马来半岛最南 端,曾经被英国殖民统治上百 年,又是中国之外华人占多数的 国家。因此,英国绅士文化与中 国儒家文化兼容并蓄, 取长补 短,养成了新加坡人"温良恭谦" 的待人处世态度。

新加坡人与陌生人初次交往,不会冒失地开口就问:"你叫什么名 字?"而是说: "我们认识一下好吗?我是×××, 请问阁下尊讳?" 打电话找人, "你好"后面的第一句话永远都是: "哪位?"而不会直 冲冲地来一句: "你是谁?"跟人说完一件事情, 新加坡人总不忘征询 一句:"我讲清楚了吗?"绝不会居高临下地问:"你听懂了吗?"如 果对方言语表达有歧义,新加坡人不会责怪对方说: "你没说清楚!" 而是会说: "可能我听岔了, 也许我没听明白。"

课堂上,学生提了一个愚蠢或者让人难堪的问题,老师不会数落学 生: "你会不会动脑子?""书上都有,你自己去找!"相反,老师会 鼓励学生, "你提了一个很好的问题",或是"你问得很好"。

老师纠正学生的错误,学生听不到讽刺和挖苦,听到的只有"可能 是",或者"也许那样更好一些吧"。学生考试不及格,老师不会责问 说: "你怎么连这样容易的题目都不会做?"而是会关切地问: "大家 都做到了,你有什么困难吗?"

反正话-新加坡人

请求别人帮助时,新加坡人不会张口就要对方做什么事,他们通常 会这样说:"这项工作离不开您的支持和帮助。""要是能得到您的帮 助,那就太好了!"即便事情办砸了,新加坡人说话也不带"完蛋""失 败""没戏"之类的词语,反倒互相鼓劲打气说:"也许还有希望。"

上司布置工作,没有硬邦邦的命令,只会告诉下属:"有件事要和 您商量一下。""我们可不可以这样做?""看看这样行不行呢?"下 属就算做错了事,上司也不会劈头盖脸地训斥,而是首先肯定下属的努 力: "你很认真!""你的想法很有特点!""你做了大量工作……" 批评结束,上司的结束语不会是"希望今后不再发生这样的事情",只 会是"希望我们共同努力,把下一件事情做好"。

看望遭遇意外的朋友时,新加坡人懂得,问及对方难处看似是关心, 实则是二次伤害。所以,新加坡人不会哪壶不开提哪壶,该说的说,不 该说的不说,更多的是说:"你没事吧?""你还好吧?"纵然朋友说 了过头的话伤了感情,新加坡人也不会怒气冲冲地兴师问罪说: "你们 太过分了!"而是会说:"我们感到失望。""我们大家都很受伤。" "我们的感情受到了严重伤害!"

去商场购物,营业员应接不暇忙不过来,断不会对顾客说"等我一 会儿"这样的话,而是会说:"请您给我两分钟时间,好吗?"营业员 都这么说了,顾客好意思不等吗?即使买卖发生纠纷,过错方也听不到 "你要赔偿"之类的硬话,而是会听到"希望有公平的结果"。过错方 如果认为自己没错或是索赔金额太高,不会回答"不能接受",而是会 说"我们将会面临困难"。

正话反说, 说得人跳; 反话正说, 说得人笑。

在这个强调自我的时代,我们太在乎自己的感受,而忽略了别人的 诉求,连说话都变得锋芒毕露、咄咄逼人。仔细想来,若我们能在言语 上主动承担更多责任,替别人分担一些压力,说出的话还是同样的主题, 却会得到截然不同的效果,这样是不是会更好一点呢?

## 如何提高工作效率

### <span id="page-23-0"></span>1.确定方向 不走冤枉路

俗话说:"马壮车好不如方向对 ",这句话的典故来自春秋战国时 期,有位夫子备了很多物品,欲前 往南方楚国,便向路人问路,路人 答: "此路非往楚国。"夫子说: "我 的马很壮,没关系。"路人又再强调

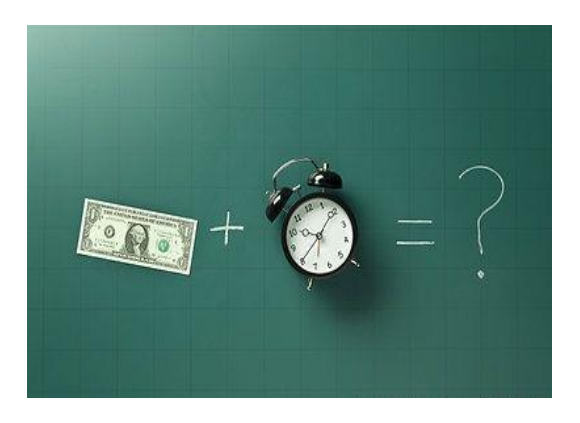

这不是去楚国的方向,夫子依然固执的说: "我的车很坚固。"路人只好 叹息的说:"这不是往楚国的方向啊!"方向错误,再怎么努力都枉然。

仔细想想做这项工作的重点是什么,希望藉此得到什么结果,这样 做之后是不是真的能得到想要的结果,与你的主管及上下游流程的同事 一同讨论,再决定整个方向及流程。

### 2.做行事历及项目执行计划

事先做好计划表可以帮助你理清想做完的事,你可以利用以下的工 具:

·计算机软件,例如 Outlook 内有计划表、行程表和日历。

·日历或是商务日志。

·自行设计的简单表格。

以一天的计划表来说,首先列出你必须做的事,这些是你今天的首 要工作;然后再列出应该做的事,以及可以做但并不急于一时的事。然 后评估各项工作所需的时间,再决定如何把时间分配到这些工作上。记 住,应该把最重要的事情放在一天中状况最好的时间内去做。一天的时 间规划完成后,可以延伸成一周的计划,决定一周内最重要及必须做的 事。每天要确认行程是否照计划进行。

小箴言:知道计划何时开始,就开始列进度,但不要让做计划的时 间取代了执行的时间。----波士顿顾问公司副总裁史塔克(George  $Sta1k)$ 

### 3.运用系统思考,工作分门别类进行

养成把握重点,循序渐进,集中力量的习惯,决定次序,从最重要 的事情着手。我们必须先决定哪一个工作比较重要,必须优先夫做;那 些比较不重要,可以缓办。不考虑优先次序所产生的另一结果,常是一 无所成,而且被拖延或耽搁的事情,等之后再提出时,往往已失去时效 性。

·依工作的重要性决定完成工作的优先级。

·依工作的重要性决定投入工作的时间。

·同性质、同种类、类似性高的工作一次解决。

·不断地思考是否有更有效率的工作方法。

·避免用过大的手段达成较小的目的以造成浪费,如杀鸡焉用牛刀。

### 4.事前准备需周到

在工作过程中再花时间去寻找所需的资料或工具,只会事倍功半, 徒增出错的机会。事前即将一切所需都准备好,即取即用。

·随时准备好"最新"的信息:"资料"的随时更新与增删,可以让我 们永远掌握到最新的讯息,并随时将它做好整编、归类等的工作,以供 我们随时掌握最新的状况,并可迅速做出正确的思考判断。

·要有"工具库"的观念:随时将自己的知识、经验、技能等,做好 转换成工具的观念,以便随时可以拿出来运用,或重新组合,以便缩短 时间、提高效率,增加更多的成功机率。

·寻找自己的"良师":在公司内外寻求一群具备不同专业技能与职 位的良师,藉由良师的经验、智能与人脉关系,可以提供各类的协助。

#### 5.不断学习新的知识与技能

在十倍速生涯里,工作变换得快,工作速度本身也快,加上外在环 境及产业新知识加速产生,若不加紧学习脚步,就可能像老牛拖着重车, 或是一个折旧严重的汽车却开在高速公路上一样,不仅充满了无力感,

更会遭受时代无情的淘汰。"苦干"是成功的充分或基本条件,但它并不 能保证成功,今天我们还要聪明工作,只有不断学习才能提升工作效率 及创新。

不断学习对工作能力的增进很重要,综观古今中外成功人士,或是 观察卓越企业的主管,主动发问、参加课程,甚至只是默默观察别人怎 么做,都能从中学习到新知与技术,再消化出更有效的做事方法与解决 问题之道。

小箴言:今天要追求成功,和是否拥有能够开花结果的知识、知识 多少与能够开花结果成正比。----企管顾问与作家毕德士(Tom Peters)

### 6.创意使你轻松做事

有创造力,才不会为了一些问题苦思对策,在无例可循的情况下, 急得像热锅上的蚂蚁,坐立难安。时时评估创意带来的好成果,在过程 中你会领悟到,利用创意来解决问题是一种快乐而有趣的事,培养创意 绝对是企业人必备的技巧之一。

培养创造力的方法有以下几种:

·开放心胸,经常注意周遭的环境,就像科学家一样善于观察四周 的一举一动,就可发现很多新方法能解决老问题。

·检视所有可能的方案,千万别因"不可能"、"幼稚"、"没人成功 过"或是"从没听说过"而轻易放弃。

·善用自己的第六感,保有敏锐的感觉,放松身心,运用你的灵感, 突破思维的限制。

·抽离各个解决问题方案的精华,予以分类整理,再重新组合,看 看彼此的关系如何,能否衍生出新的观点。

#### 7.适当的 e 化工具辅助

高科技能帮助你节省时间,不过先决条件是要选适合自己的,考量 你希望它为你做什么?它对你有用吗?购买软件前你需先做研究,确定 它的功能符合你的需求,要让 e 化工具确实帮你提升效率,请遵循以下 步骤:

·请教同时熟悉科技产品与你的工作内容的高手,了解你正考虑采 用的工具有哪些利弊,是否能节省时间、提升生产力,增加你的工作优 势。

·列一张采购评量表,跟卖场的销售人员再讨论一次。

·花点时间练习该工具的基本技巧,这时候所花的时间,将来都会 加倍带来利益。

一般会使用的 e 化工具,包括计算机及各式管理软件、备份系统、 电子邮件、网际网络(包含线上服务、全球信息网、新闻布告栏等)、 个人数字助理(PDA)、行动电话、扫描仪等,即使平常使用的电话、 传真机、录音机等,其实都有一些功能可以提升效率。

### 8.有效授权

要让工作有效率,分工合作甚至找专家帮忙都是方法之一,授权是 节省时间的终极武器,也是增加效率的法宝。投资一点时间常常和你的 员工沟通,会产生很大的效益,尤其要让他们搞清楚状况,否则他们就 不可能分担工作负荷。

以下基本原则帮助你更有效地授权:

1.决定什么事要授权出去。授权和交托正常工作任务是不同的。授 权是交付某人完成你的工作职责,但是你保有控制权,并负有责任。

2.说明清楚你要的结果。一般来说,被授权者都会用自己的方式去 完成任务,如果你希望运用特定的方法来完成,一开始就要让对方知道。

3.清楚界定责任。确定对方了解他所应负的责任,如果他不了解任 务及目标,或是不符合你的期望,要重新仔细检讨整件事。

#### 9.做好情绪管理

每份工作都有压力,我们的压力就在于自己的情绪管理上。情绪管 理就像大禹治水一样,最好能够疏导,如果一股脑将不满情绪发泄在工 作或同事身上,只会让工作受阻,代价更大。

丹尼尔·高曼(Daniel Goleman)提出提升情绪智商的五个步骤:

1.我想成为什么样的人?想象一下几年后自己想成为怎样的人? 思考一下自己典型的一天是什么样子?

2.我到底是谁?看清自己的弱点很重要,但也要了解自己的长处。

3.我要如何改变?拟定计划朝目标去改变,按部就班,从自我觉醒 开始练习。

4.改变要如何持续?改变要靠实践,要一遍又一遍地提醒自己要打 破过去的思考和行为模式。

5.找谁帮忙?要增进情绪管理的能力,一定要有人帮忙,创造支持 我们改变的环境。

### 10.适度休息消除压力

很多人都有一种错误的观念,以为多做一点事情,多花一点时间, 就会有多一点代价。可是,人在筋疲力尽的状态下,反而容易犯错,也 许隔天醒来,又要从头来过;这个时候,选择休息一天,或许工作效率 会更高。而且,计划未必能完全按照期望进行,此时,在时间表上留白, 就有其必要性。

### <span id="page-28-0"></span>《龙岗区非农建设用地管理办法》(深龙府办规[2017]6号)解读

### ——第三篇 非农建设用地城市更新

(轨道交通部 邓静)

(一)问:什么类型的用地不允许调入城市更新?

答:原农村居民住宅用地指标(含统建楼用地)、已列入城市更新计划或已 上市流转的用地不允许调入城市更新。

(二)问:原农村居民住宅用地指标和配套公建指标混合划定的情况,是否 可以调入城市更新?

答:批复文件有规定的按照非农建设用地批复文件规定进行拆分后,配套公 建指标可以调入城市更新。

批复文件没有拆分规定的: 可参考 102 号文中的规定: 居住用地, 按 100 平方米/户计算,建筑面积不超过 480 平方米;根据已生效的法定图则容积率测 算出原农村居民住宅用地面积;拆分后配套公建指标可以调入城市更新。

(三)问:对于非农建设用地调入调出城市更新项目的时间有什么规定?

答:城市更新项目专项规划审批前就可以申请调入非农建设用地;城市更新 项目纳入计划后,不允许调出非农建设用地。但是,如果更新项目里非农建设用 地面积超出了拟出让的建设用地面积,那么超出部分可以申请调入其他的城市更 新项目。

(四)问:如果城市更新项目一直未纳入计划或被清理出计划的,指标如何 处理?

答:如果城市更新项目 3 年内未纳入或者被清理出城市更新单元计划的,原 已调入非农建设用地指标是视为未调整的。当存在原用地被征转或开发的情况 时,可以将指标调整到其他城市更新项目或土地整备利益统筹试点项目里面的。

(五)问:我区优先推进的城市更新项目如何确认?

答:由城市更新局界定。

### 知识盘点:

### 第十三条【参与城市更新】

非农建设用地如调入或调出城市更新项目的,按下列规定办理:

(一)城市更新项目专项规划审批前可申请将非农建设用地调入。

(二)城市更新项目拆除范围由区城市更新局认定。调入的非农建设用地不 划定具体范围。城市更新项目分期实施的,各期调入的面积根据原农村集体经济 组织的意见核定。

(三)城市更新项目纳入计划后,其中的非农建设用地原则上不允许调出, 但非农建设用地面积超出拟出让建设用地面积时,超出部分可申请调入其他城市 更新项目。

(四)城市更新项目 3 年内未纳入或者被清理出城市更新单元计划的,原已 调入的非农建设用地指标视为未调整。因原用地进行土地征(转)、整备或开发 建设而无法落实非农建设用地指标的,可将指标调整至其他城市更新项目或土地 整备利益统筹试点项目。

项目部分享

## <span id="page-30-0"></span>农用地转建设用地在建设用地审批系统的审批流程

## ——地块预审

(项目一部 叶裕娟)

上一期文章我已经介绍了如何编辑坐标文件,这一期文章我将会介绍如何在 系统中进行地块预审。

### 1.1 将坐标文件转换成政务版

上一期介绍的编辑的坐标文件是基础版的坐标文件,在导入系统中进行分析 前,就需要我们先转换成政务版的坐标文件。先登录广东省建设用地审批系统(图 1.1),然后点击【个人办公】,在坐标转换工具(图 1.2)中,把坐标文件转换 成政务版的坐标文件。

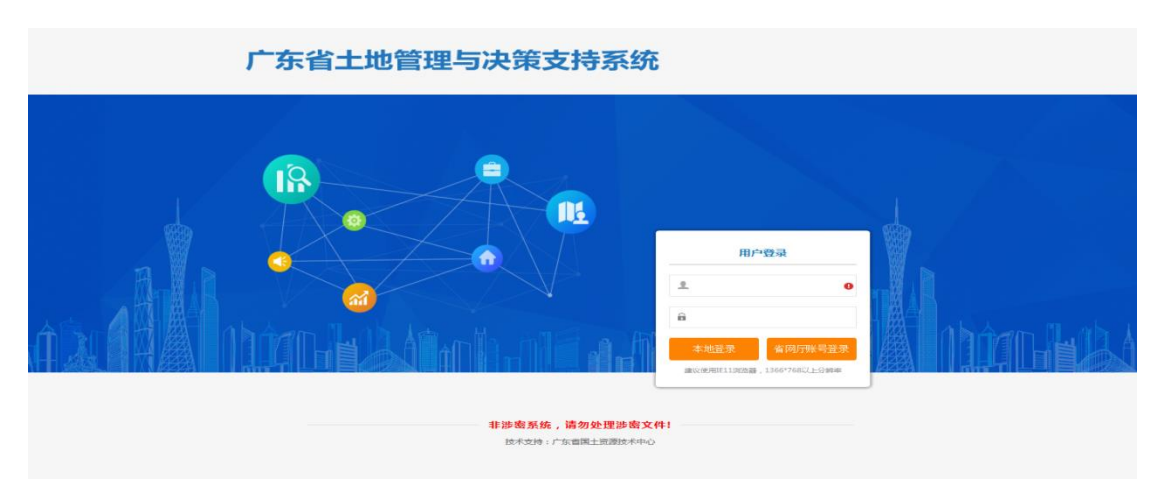

图 1.1

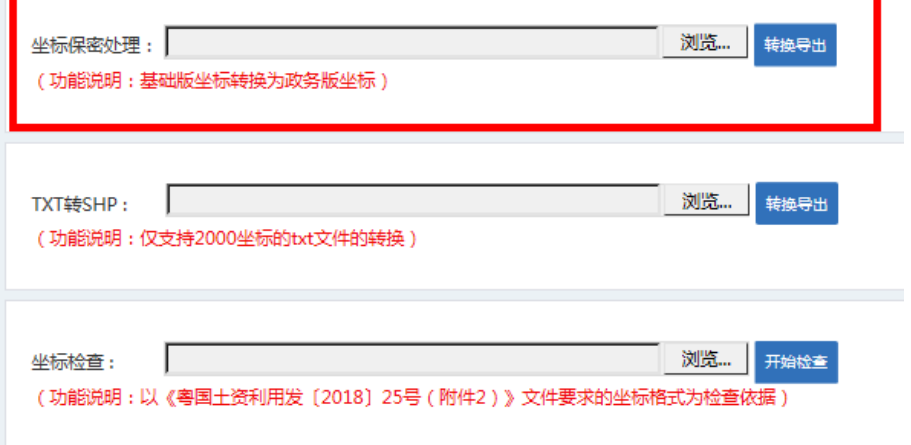

### 1.2 创建项目并审核

账号登录系统,在"工作中心"页面的左下角,点击"申请导航",展开申 请导航面板, 选择【建设用地申批】。从申请导航跳转至创建项目页面, 从"导 入图形"菜单页面,点击"导入政务版坐标"从本地选择需要上报的地块坐标文 件。

坐标导入成功后,可进行占压分析,点击"占压分析"按钮,出现"分析详 情"弹窗,首先需要选择对应的分析参数,包含地类年度、耕地年度、权属年度, 默认显示最新的年度信息;其次选择分析类型,此处可根据需要勾选对应的分析 类型,点击【确定】开始分析。(图 1.3)

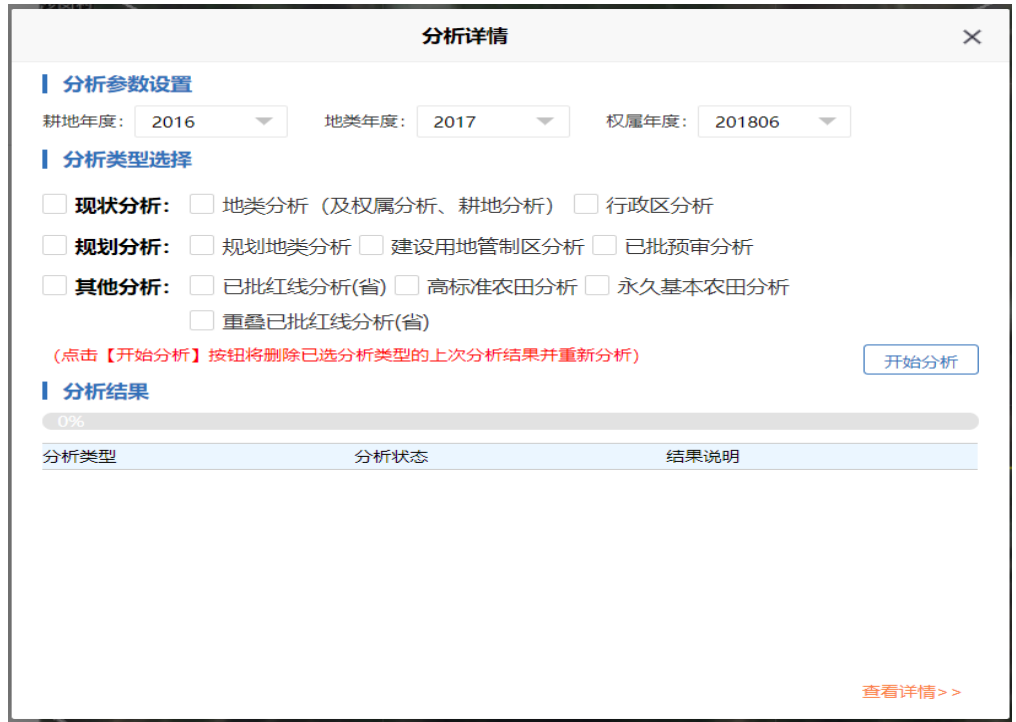

图 1.3

分析完成后,可点击页面下方的"查看详情>>"跳转至"分析结果"页面查 看具体的分析结果。如果分析结果中存在建设用地,则需要把建设用地部分剔除。 下一期的内容,我将会介绍如何把建设用地部分剔除。

## PS 的使用小技巧(二)

(项目二部 陈仑芳)

## <span id="page-32-0"></span>前言

Microsoft Excel 简称 Excel,是微软公司的办[公软件](http://www.so.com/s?q=%E8%BD%AF%E4%BB%B6&ie=utf-8&src=internal_wenda_recommend_textn) Microsoft office [的组件之](http://www.so.com/s?q=%E7%BB%84%E4%BB%B6&ie=utf-8&src=internal_wenda_recommend_textn)一。Excel 是微软办公套装软件的一个重要的组成部分,它可以进行各 种数据的处理、统计分析和辅助决策操作,广泛地应用于管理、统计财经、金融 等众多领域。在工作中我们经常需要用到 Excel 来处理一些数据,本文将介绍一 些使用 Excel 的简单的技巧,希望对大家有所帮助。

### 一、 同时冻结首行和首列

选取首行和热首列交汇处的墙角 B2, 执行"视图"—"冻结窗格"—"冻 结拆分窗格"命令即可,如下图:

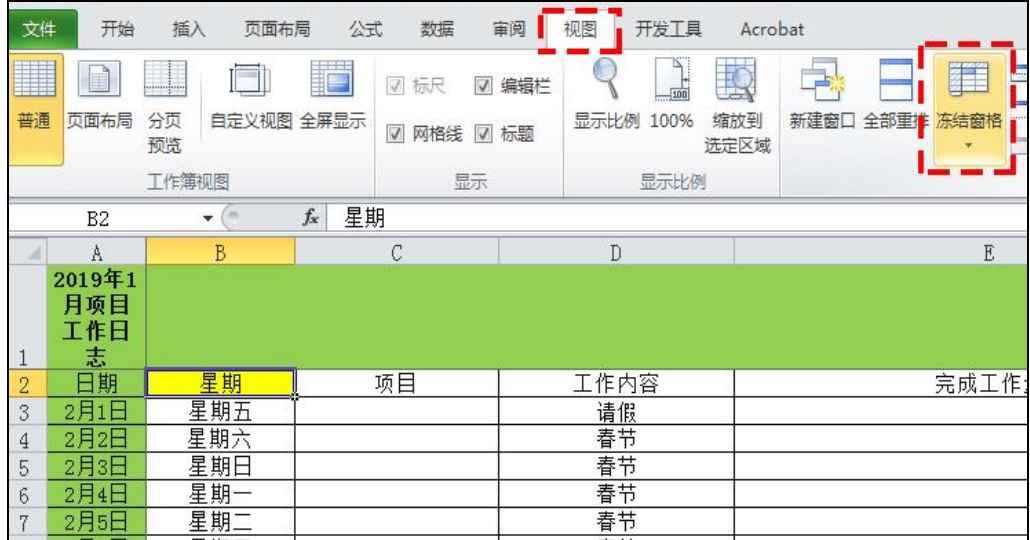

## 二、 隐藏单元格内容

选取需要隐藏的区域,执行"右键"一"设置单元格格式"一"数字"一"自 定义"命令,然后输入三个分号点击确定即可,如下图:

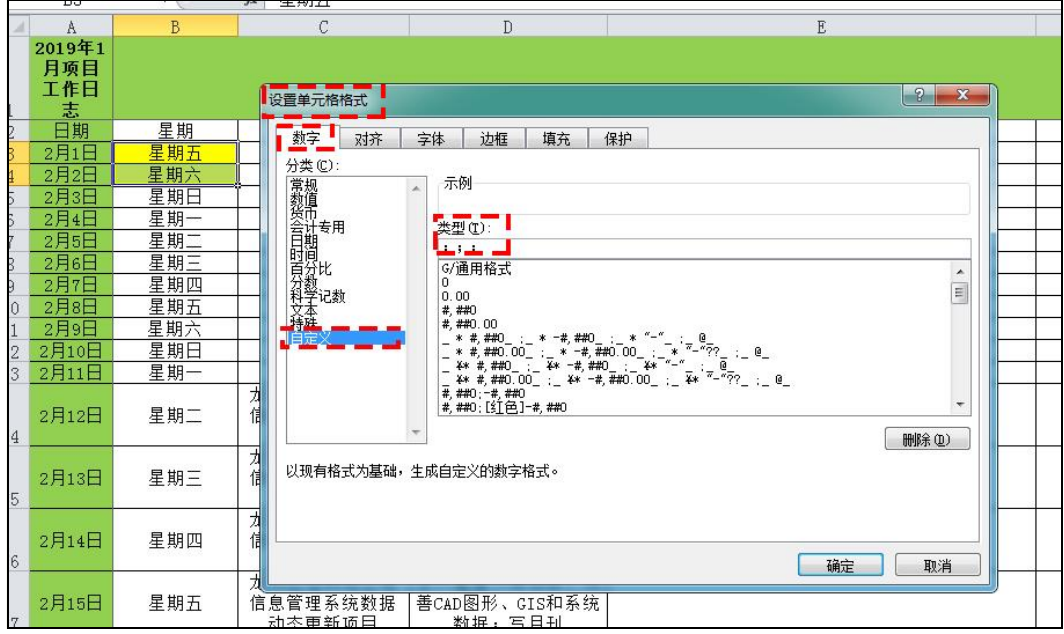

## 三、 给 Excel 文件添加密码

执行"文件"一"信息"一"保护工作簿"一"用密码进行加密"命令即可, 如下图:

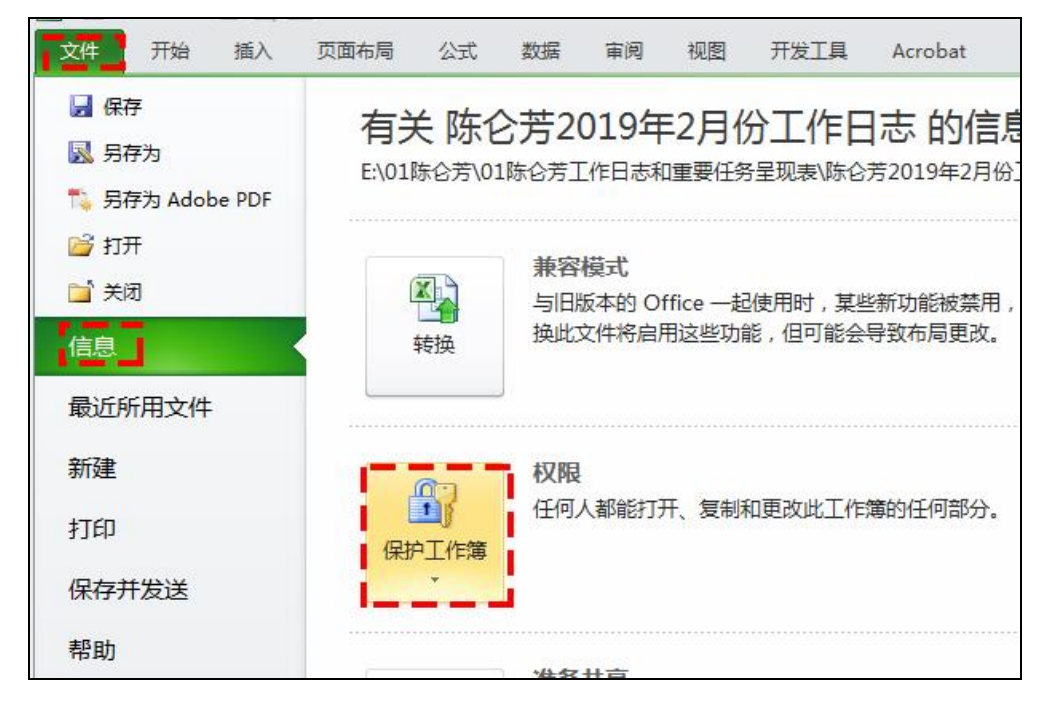

## 四、 把多个单元格内容粘贴到一个单元格

先复制多个单元格的内容,打开"剪贴板",然后选取一个单元格,在编辑

栏中点击剪贴板中复制的内容即可,如下图:

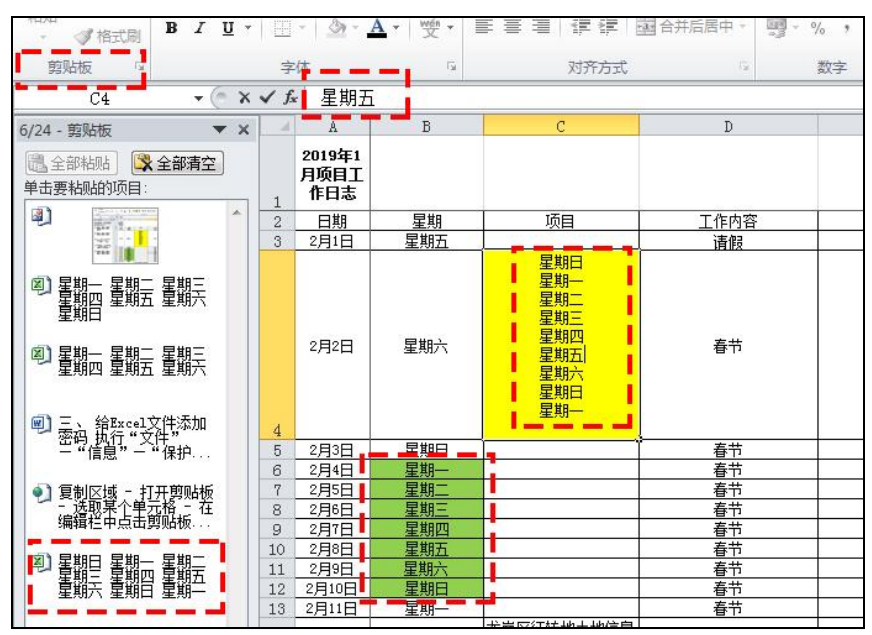

## 五、 一列数据同时除以 10000

复制 10000 所在单元格,选取数据区域,右键一"选择性粘贴"一"除"即 可,如下图:

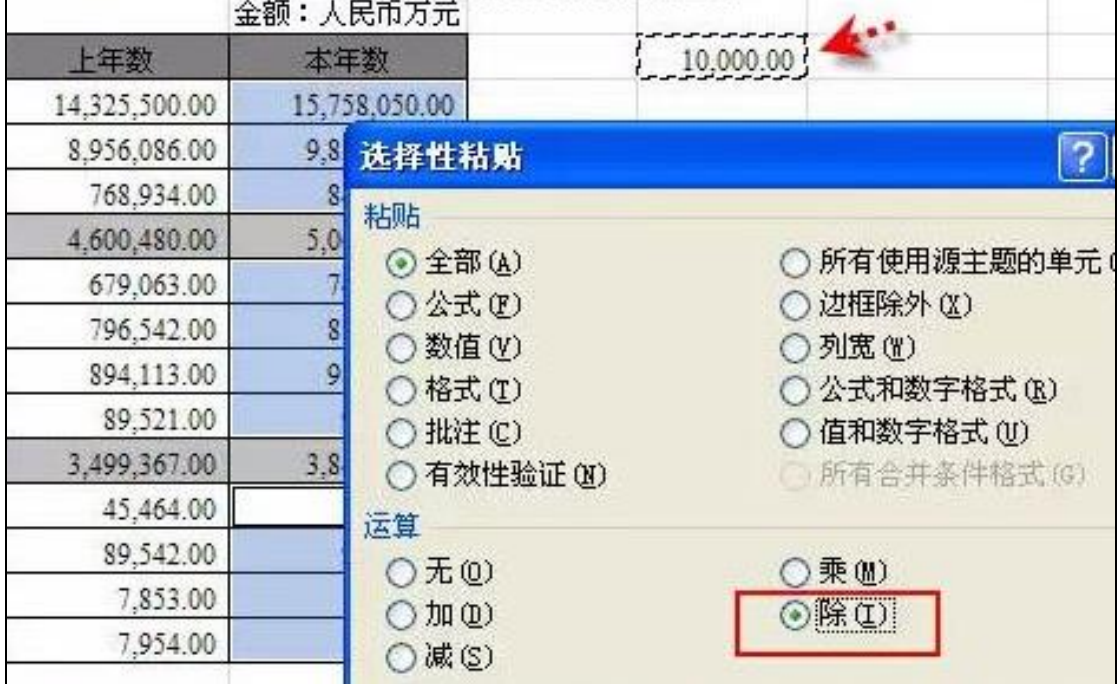

## 六、 设置打印格式

有时候我们在使用 Excel 打印时,预览效果打印内容无法顶格或者居中时, 我们执行"页面布局"一"页面设置下拉角标"一"页边距"调整居中方式或者 数值即可,如下图:

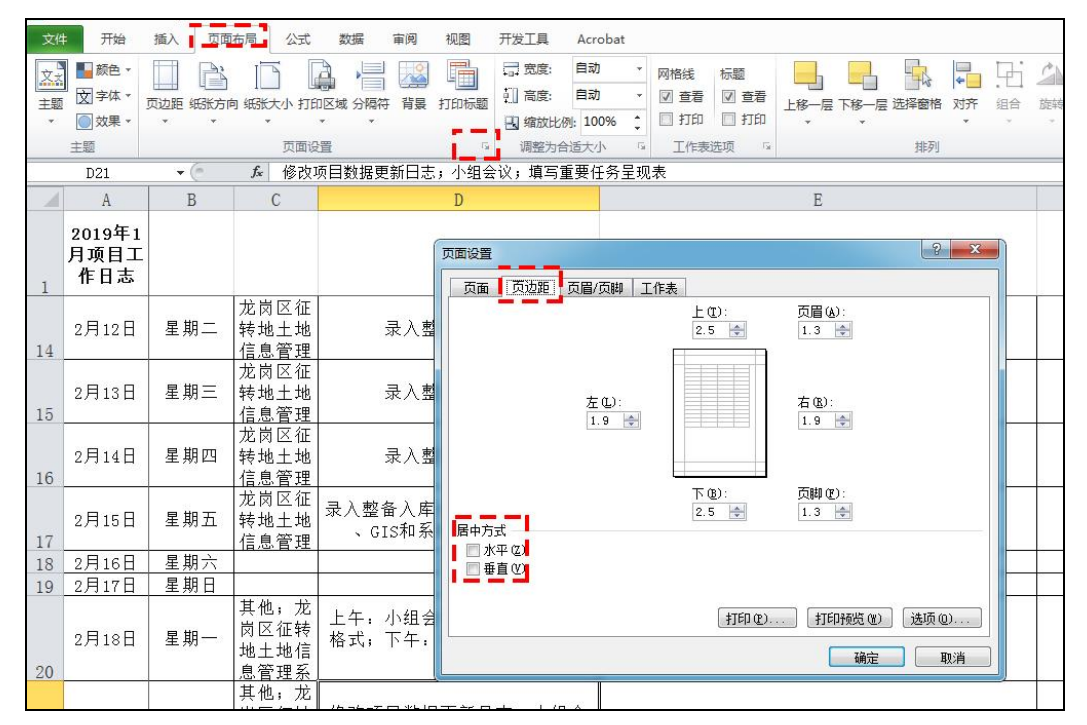

## 七、 让 PPT 的图表随 Excel 同步更新

复制 Excel 中的图表, 打开 PPT, 执行"选择性粘贴"一"粘贴链接"命令, 点击确定即可,如下图:

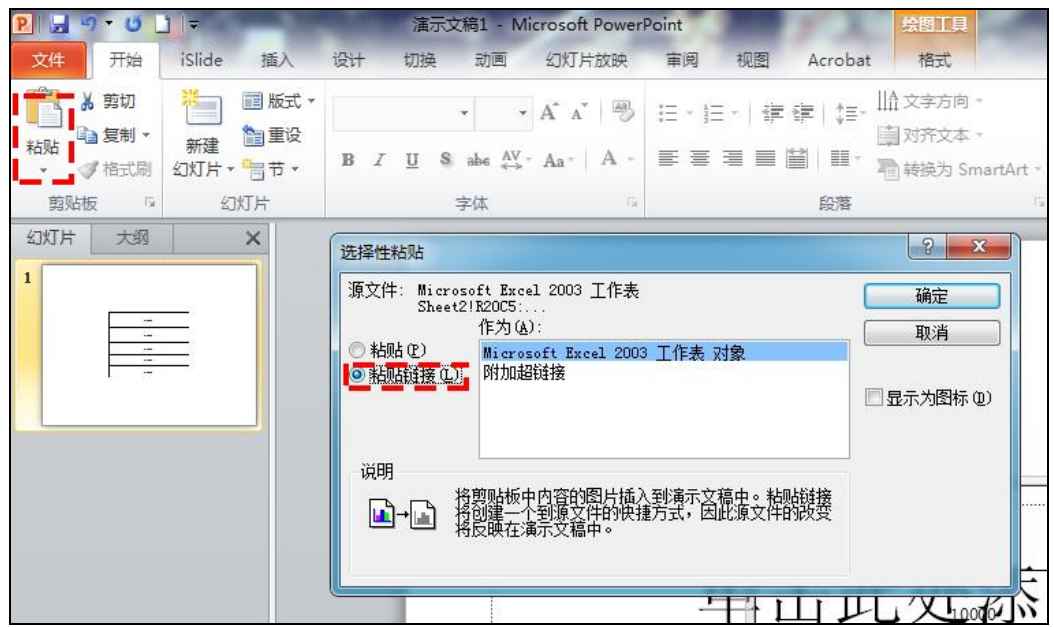

## 八、 分数、序号与日期的输入

### (一)分数的输入

如果直接输入"1/5",系统会将其变为"1月5日",应该先输入"0", 然后输入空格,再输入分数"1/5"即可。

## (二)序号"001"的输入

如果直接输入"001",系统会自动判断 001 为数据 1, 应该先输入"'"(西 文单引号), 然后输入"001"即可。

### (三)日期的输入

如果要输入"4月5日",直接输入"4/5",回车就行了。如果要输入当 前日期, 按一下"Ctrl+; "键即可。

### 总结

 Excel 还有很多冷门的技巧,掌握一些技巧有助于我们提高工作效率,节省 时间成本,在有限时间内创造更大的工作价值,希望以上内容对大家有所帮助。

## 工作心得体会

(项目二部 杨仕明)

<span id="page-37-0"></span>转眼间,我到公司工作已经有三个月,回望这段时间的点点滴滴, 从对刚开始接触的工作内容的陌生,随着时间的推移,工作的深入,在 这过程中对工作内容的理解不断地加深,也让我更好的工作。

初入公司,对部门的业务还不太了解,在那段时间部门的同事对我 帮助挺大的,从最开始的热情欢迎,到后面耐心细致的引导和教授我怎 么样去完成工作,这让我很快的进入工作状态,特别感谢同事们的帮助。 从最开始做《龙岗区已征转(未出让)及未征未转土地清理》的台账信 息记录,工作不会很困难,但是需要很细心的去记录协议上的信息并核 对协议上的界址点坐标和 CAD 图形的坐标,发现两者不一致先记录问题, 核查完后再逐一反馈所记录的问题,最后再根据解决问题的办法逐一改 正。我发现工作需要脚踏实地的去完成,认真细心负责的做好每一个阶 段的工作,因为上一个工作阶段准确无误的完成,是下一个阶段工作准 确完成的前提条件。因为只有前面准确完成了信息的核对,后面才能确 保所有有问题的 CAD 图形得到改正;到最近做的《龙岗区重点区域连片 潜力用地梳理》平湖、大运、坂田南扩容区域土地补充调查权属部分数 据查询,项目同样是不会很困难,但是需要查询的数据比较多,所以要 求需要足够的细心和耐心,同时控制查询的进度,需在规定日期内完成 所有数据的查询。在查询宗地信息的过程中我连续查询了两百多宗地权 利人信息系统页面都没有显示出来,当时看着台账权利人栏里空白的单 元格首先在想怎么可能连续两百多宗地没有权利人信息,然后是向部门 负责的同事反馈,同事的建议是先关闭地籍信息系统再重新登陆查询, 结果还是没有权利人的信息,后面经过多次尝试找到了解决的办法即如 果出现权利人信息出不来,只需重启地籍信息系统,接着找一宗有权利 人的宗地作为查询的第一宗地查询即可。在工作的过程中有的时候需要 我们注意发现问题,并且及时沟通解决,同时也需要自己发挥自己的主 观能动性,尝试自己解决问题。

在这段时间的工作中,我觉得在工作的过程中需要踏踏实实的做, 每一个阶段都需要认真细致的完成,始终保持细心,耐心,责任心以及 有足够的信心完成上级交给的工作,因为有些工作操作是重复、量大的。 在这期间发现自己还有很多不足的地方,在今后的工作过程中还需要向 公司同事们不断地学习,古人云:谦[虚使人进](http://www.so.com/s?q=%E4%BD%BF%E4%BA%BA&ie=utf-8&src=internal_wenda_recommend_textn)步,骄傲使人落后。试看 天下枭雄,或许皆印证了这[句名言的](http://www.so.com/s?q=%E5%90%8D%E8%A8%80&ie=utf-8&src=internal_wenda_recommend_textn)真理性与耐人深思性。希望自己在 今后的工作中能不断的学习成长,完成自己的工作任务,创造属于自己 的生活。

<span id="page-39-0"></span>项目部分享

### **CAD** 图块的各种相关操作

(项目三部 万清忠)

制图过程中,有时常需要插入某些特殊符号供图形中使用,此时就需要运用 到图块及图块属性功能。利用图块与属性功能绘图,可以有效地提高作图效率与 绘图质量。也是绘制复杂图形的重要组成部分。

### 一、图块的特点

图块是一组图形实体的总称,在该图形单元中,各实体可以具有各自的图层、 线型、颜色等特征。在应用过程中,CAD 将图块作为一个独立的、完整的对象来 操作。用户可以根据需要按一定比例和角度将图块插入到任一指定位置。

由于图块是作为一个实体插入,CAD 只保存图块的整体特征参数,而不需要 保存图块中每一个实体的特征参数。因此,在绘制相对复杂的图形时,使用图块 可以大大节省磁盘空间。

通过修改图块也可以为用户工作带来较大的方便,如果修改或更新一个已定 义的图块,系统将自动更新当前图形中已插入的所有该图块。

### 二、图块的创建

(一)创建图块

菜单命令:【绘图】→【块】→【创建】

工具栏:『绘图』→『创建块』

命令行:BLOCK 快捷键:B

使用 BLOCK 命令创建的图块常被称为内部图块,跟随定义它的图形文件一起 保存,即图块保存在图形文件内部。内部图块一般用于在该图形文件中调用。执 行 BLOCK 命令后,系统将打开【块定义】对话框,通过该对话框即可创建图块。

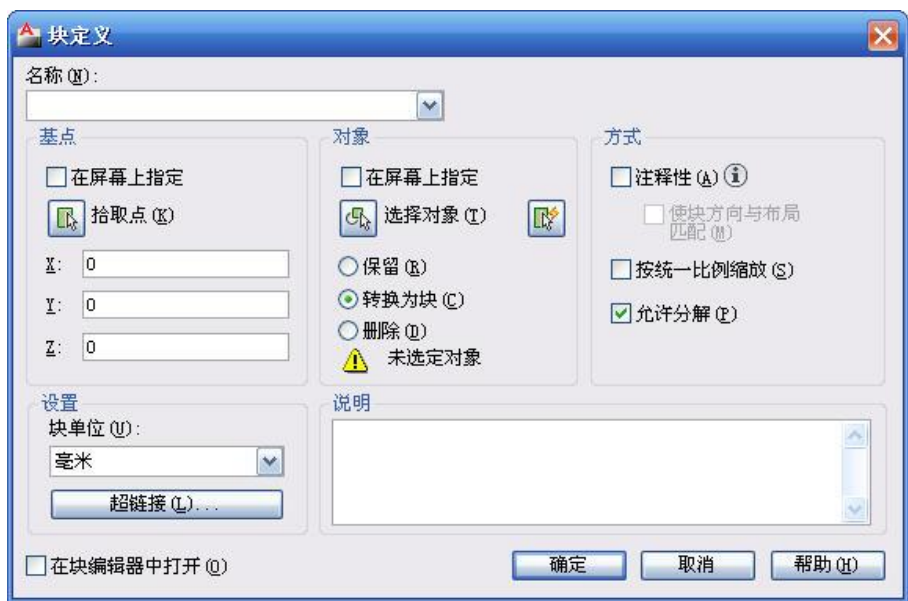

其中各选项含义如下:

1. 名称框: 为图块定义一个名称。名称最多可以包含 255 个字符, 包括字 母、数字、空格,以及汉字等。块名称及块定义保存在当前图形中。

2.基点栏:用于指定图块的插入基点,若末指定基点,系统默认为坐标原 点。

3.对象栏:单击其中的『选择对象』按钮(或『快速选择』按钮)用于选 择定义图块的对象。在该栏中还的三个单选项,其含义如下:

- (1) 保留:当创建图块后保留源对象,即不改变定义图块源对象的任何 参数。
- (2) 转换为块:当创建图块后,将源对象自动转换为图块。
- (3) 删除:当创建图块后,自动删除源对象。
- 4.设置栏:其中各选项含义如下:
	- (1) 单位:指定块参照插入单位,通常为毫米,也可以用其他单位。
	- (2) 超链接:单击该按键将打开【插入超链接】对话框,用于为定义的 图块设定一个超链接。
- 5.方式栏:用于指定块的行为,包括有下列几个选项。
	- (1) 注释性:选择该项可以创建注释性块参照。注释性块参照和属性支 持插入它们时的当前注释比例。
	- (2) 使块方向与布局匹配:指定在图纸空间视口中的块参照的方向与布

局的方向匹配。如果未选择"注释性"选项,则该选项不可用。

- (3) 按统一比例缩放:用于确定图块缩放时是否按统一比例。如果选择 了"注释性"选项,则该选项不可用。
- (4) 允许分解:用于确定是否可用【分解】命令来分解图块。
- 6.说明:用于给图块添加说明信息。

7.在块编辑器中打开:用于确定当创建块后,是否在块编辑中打开图块进 行编辑。

## (二)写块(即块存盘)

命令行:WBLOCK

快捷键: W

执行 WBLOCK 命令后, 系统将打开"写块"对话框。通过该对话框即可将已 定义的图块或所选定的对象以文件的形式保存在磁盘上。

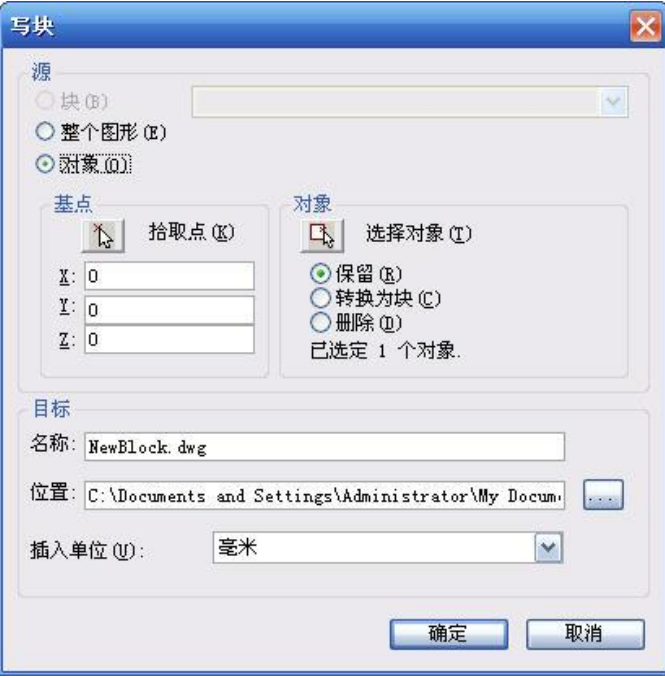

使用 BLOCK 命令创建的图块是保存在图形文件内部,它不是一个单独的文 件,一般不能被应用到其他图形文件中。

而使用 WBLOCK 命令, 则可以将图块保存为一个单独的文件, 该文件可以被 任何图形文件所使用。

【写块】对话框中各选项含义如下:

- 1. 源栏:用于选择创建块文件的对象。其中:
	- (1) 块:用于从下拉列表中选择一个已定义的块名。
	- (2) 整个图形:将绘图区中所有图形保存为图块。
	- (3) 对象:以用户选定的图形对象作为图块保存。
- 2. 基点:与【块定义】对话框相同。
- 3. 对象:与【块定义】对话框相同。
- 4. 文件名和路径:指定写块文件名及保存路径。

### (三)输出块

执行【文件】→【输出】命令,打开【输出数据】对话框,在保存类型列表 中选择"块"类型即可。

此操作既可以将整个图形保存为块文件,也可以将图形中已定义的图块单独 保存为块文件。

### 三、图块的种类

#### 1. 嵌套块

嵌套块就是一个图块中包含其他图块。例如,可以将一个机械部件的装配图 作为块插入,该部件包括机架、支架和紧固件,而紧固件又是由螺钉、垫片和螺 母组成的块。

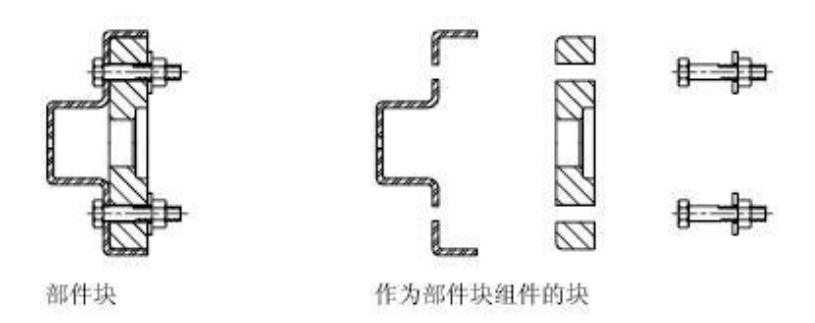

### 2.属性块

属性是将数据附着到块上的标签或标记。属性中可能包含的数据包括零件编 号、价格、注释和物主的名称等等。标记相当于数据库表中的列名。设计单位通

常用属性块来定义图框中的标题栏和会签栏等,大家采用相同的图框,但可以根 据图纸不同编辑图名、比例等属性。

属性文字要先单独定义,然后在定义块时候将图形和属性一起选中,就成了属性 块。

属性也可以"不可见"。不可见属性不能显示和打印,但其属性信息存储在 图形文件中,并且可以写入提取文件供数据库程序使用。

### 3. 匿名块(无名块)

由二次开发程序生成的图块,洗中这些图块,在属性框(CTRl+1)中可以 看到图块名前面带一个\*号。插入块时,在列表中找不到这些图块。用参照编辑 (refedit)和块编辑功能无法编辑匿名块。匿名块只能炸开编辑。如果是匿名块 加多重插入块就比较麻烦了,炸也炸不开,编辑也编辑不了。

### 四、图块的插入

#### 1.插入块

菜单命令:【插入】→【块】

工具栏:『绘图』→『插入块』

命令行: INSERT 快捷键: I

使用 INSERT 命令每次可插入单个图块,而且可为图块指定插入点、缩放比 例和旋转角度等参数。

执行 INSERT 命令后, 系统将打开"插入"对话框, 通过对话框的设置即可 将图块插入到绘图区中。

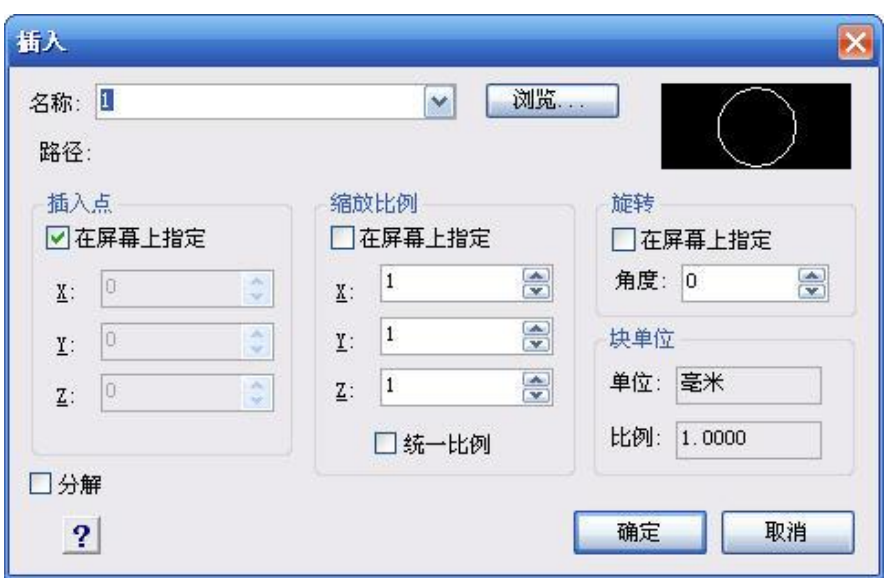

【插入】块对话框中各选项含义如下:

- (1) 名称:可从列表中选择当前图形中已定义的块名,或通过"浏览"按钮 插入块文件。
- (2) 路径:列出插入块文件的路径。
- (3) 插入点:系统默认为"在屏幕上指定",用户也可以直接输入坐标的绝对 位置。
- (4) 缩放比例:系统默认为"在屏幕上指定",即在插入图块时通过命令行输 入缩放比例。用户也可通过输入 X、Y、Z 的值来指定不同方向上的缩放 比例。若选定"统一比例"复选框则可对图块进行整体比例缩放。
- (5) 旋转:系统默认为"在屏幕上指定",即在插入图块时通过命令行输入旋 转角度。也可直接在"角度"文本框中输入旋转角度。
- (6) 分解:选中该复选框,则插入的图块将被分解。

### 2.以矩形阵列方式插入块(多重插入块)

命令行:MINSERT

执行 MINSERT 命令是以矩形阵列的形式插入图块,它实际上插入块(INSERT) 和阵列(ARRAY)命令的组合。

提示:使用 MINSERT 插入的若干图块为一个整体对象。

多重插入块无法直接分解,如果要分解,需要将行、列数修改为 1, 变成普 通图块。

### 3.使用【工具选项板】插入块

工具选项板是以选项卡形式组织的窗口区域,它们提供了一种用来组织、共 享和放置块、图案填充及其他工具的有效方法。在工具选项板中还可以包含由第 三方开发人员提供的自定义工具。

执行【工具/选项板/工具选项板】命令, 或按 Ctrl+3 快捷键, 即可打开"工 具选项板"。

### 4.使用【设计中心】工具板插入块

通过设计中心,用户可以组织对图形、块、图案填充和其他图形内容的访问。 可以将源图形中的任何内容拖动到当前图形中。可以将图形、块和填充拖动到工 具选项板上。源图形可以位于用户的计算机上、网络位置或网站上。另外,如果 打开了多个图形,则可以通过设计中心在图形之间复制和粘贴其他内容(如图层 定义、布局和文字样式)来简化绘图过程。

### 5.从其他文件插入块

打开已有的图库、图块或图形文件,从中选定部分或全部图形,然后执行"剪 切"或"复制"命令,再打开目标文件执行"粘贴"命令。 或者用设计中心浏览其他文件,展开图块后直接在设计中心中插入。

### 6.用点命令插入块

执行"点定数等分(DIVIDE)"或"点定距等分(MEASURE)"命令,可 在当前图形文件中插入由用户定义的内部图块。

#### 7.重命名

一张图纸中图块的名字是唯一的,如果两张图纸中有同名但定义不同的图 块,要将图块从一张图纸复制到另一张图纸,两个重名的图块只能保留一个,如 果你需要都保留的话,必须对其中一张图纸中图块重命名。命令是:rename,简 化一点输入 ren 就可以。

### 新增建设用地备案必选材料

(项目五部 曹鹏)

<span id="page-46-0"></span>新增建设用地备案在广东省土地管理与决策支持系统中需提交的必 选材料包括以下几种,具体提交资料根据批次分析结果确定。

- A. 国土资源管理部门审查报告(请示)——提请请示【区盖章】
- B. 建设用地项目呈报材料——一书三/四方案(建设用地呈报说明 书、农转用方案、征收土地方案、补充耕地方案、供地方案)【管 理局盖章、区政府盖章、区领导签字】
- C. 规划审核材料——土地利用总体规划图【管理局盖章】
- D. 地类审查材料——土地利用现状图【管理局盖章】
- E. 权属审查相关材料——建设拟征(占)用土地权属情况汇总表【管 理局盖章】、国有土地使用证扫描件或县级以上人民政府出具的土 地权属说明【区政府盖章】
- F. 勘测定界相关材料——勘测定界报告【勘测定界单位盖章】
- G. 用地坐标文件
- H. 缴费通知【管理局盖章】、缴费证明材料【深圳市财政委员会盖章】
- I. 批复文件【区政府盖章】
- J. 耕地占补平衡相关材料——耕地占补平衡分析表、耕地占补平衡 挂钩信息确认单(若涉及耕地需提供)
- K. 城市规划审核意见——选址意见书(不是必选材料,市里建议提 供)